**قم بتشغيل ماي فاي )تاكد ان ماي فاي مشحون( ) CHARGED IS MIFI THE ENSURE (MIFI THE ON TURN**

1. لتشغيل او ايقاف جهاز MiFi , اضغط مع الاستمرار على زر الطاقة لمدة 3 ثوان, او حتى يتم تنشيط الشاشة او الغاء تنشيطها.

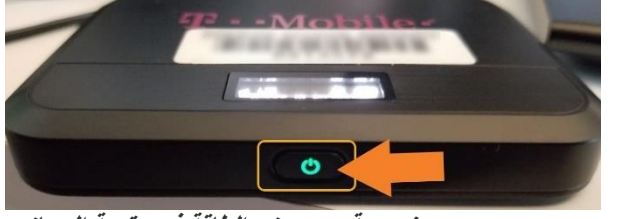

**نصيحة: يوجد زر الطاقة في مقدمة الجهاز.** 

## عليك ايجاد اسم SSID ) MIFI) و كلمة المرور ( SSID ) AND PASSWORD التي ايجاد اسم ايجاد اسم ايجاد اسم

- **.1 بمجرد تشغيل وظهور , اضغط على زر الطاقة لتصفح الخيارات.**  T-Mobile **MiFi**
	- **.2 يعرض الخياران الثاني والثالث اسم وكلمة المرور. WiFi**.

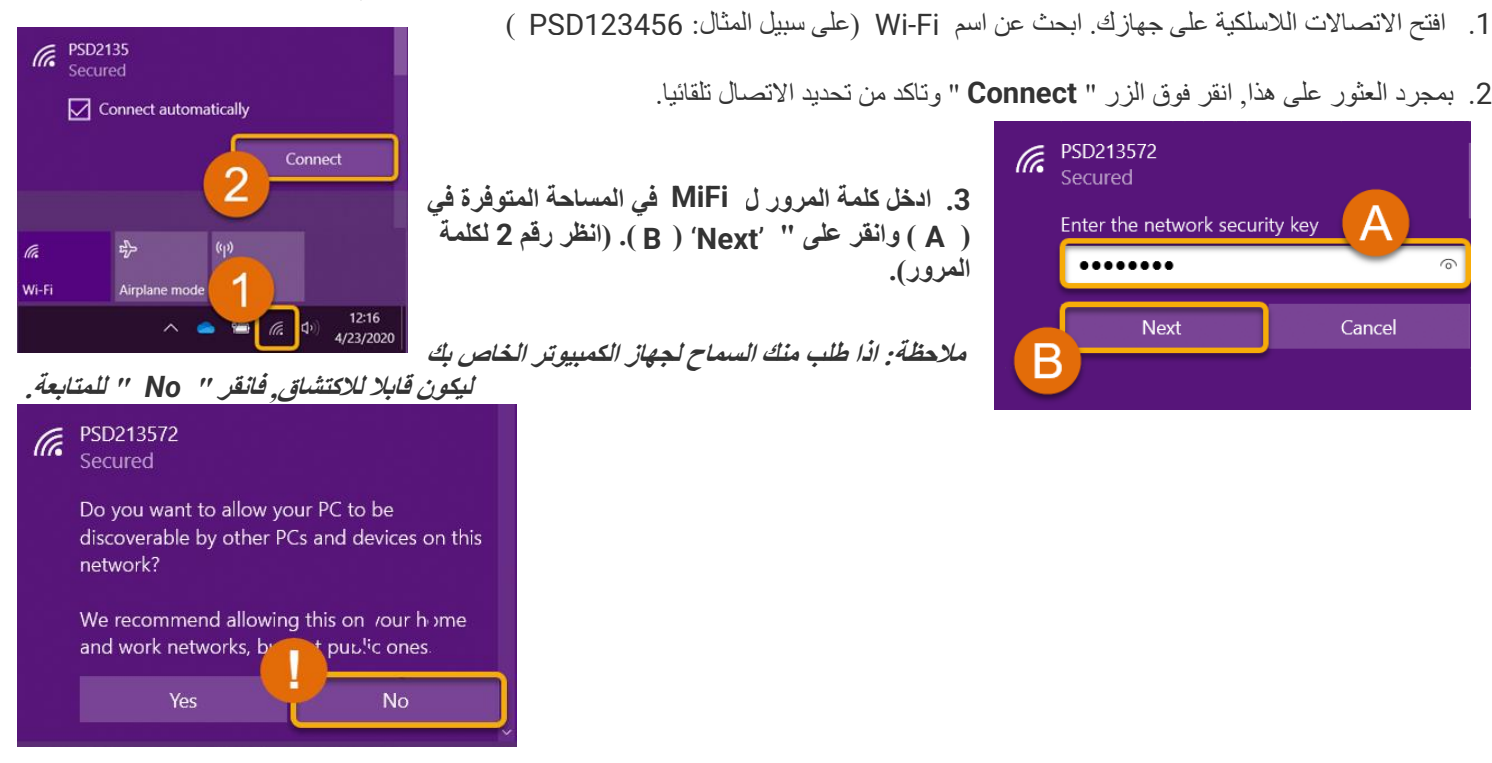

## **CONNECT TO THE MIFI: ب ل االتصا**

**.4 انت جاهز االن تماما! جهازك متصل االن ولديك حق الوصول الى االنترنت. يمكن توصيل ما يصل الى 5 اجهزة في وقت واحد, ولكن قد ترى سرعات منخفضة مع كل ج هاز مضاف.** 

يجبان يكون استخدام الطلاب لتقنية معلومات الادارة التعليمية وفقا لسياسة الادارة التعليمية <u>District policy JS</u> - ا**ستخدام الطلاب لتقنية معلومات** الادارة. بقبول جهاز ماي فاي, توافق الاسرة والطالب على الامتثال للشروط والاحكام المدرجة في سياسة الادارة District policy JS-

اذا كان لا يزال لديك اسئلة؟ يرجى التواصل مع مدرستك للحصول على المزيد من المساعدة في استكشاف الاخطاء واصلاحها والمساعدة الاضافية <sub>.</sub>